# *Technical Brief* Codonics SLS 500i Administer Mode

## *Overview*

This document explains how to use Administer Mode with Codonics Safe Label System™ SLS 500i™.

An additional safety check, Administer Mode allows a 500i user to scan the barcode of a syringe label that has been applied to a syringe prior to administering a drug to:

- ◆ Confirm the drug indicated on the syringe label with an audible announcement and a visual display of the drug name and concentration on the touch screen.
- Determine whether the drug in the syringe has passed its expiration date.

**NOTE:** Administer Mode requires a feature key on 500i. Contact your Codonics sales representative to obtain the proper key.

# *Configuring Support for Administer Mode*

To support Administer Mode, you have to configure the Administer Mode barcode label setting in the Codonics Safe Label System™ SLS Administration Tool (AT) and then deploy the configuration package to the appropriate 500i devices.

- 1. In the Configuration Manager section of the AT, go to the System tab.
- 2. In the SLS Label Barcode Definition list, select the definition entry with Administer Mode in its name.

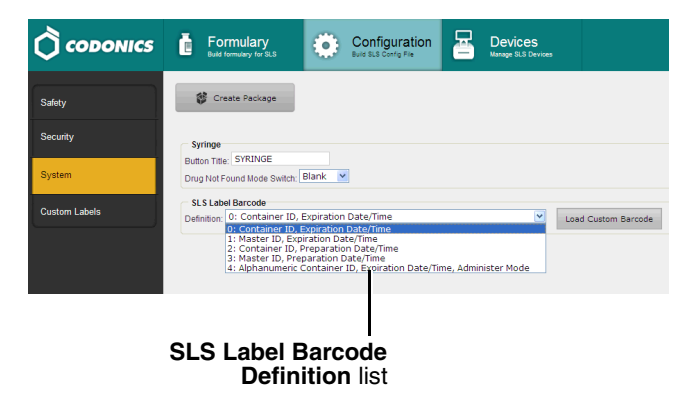

3. Modify other configuration settings as needed, create the configuration package, and deploy the package to 500i devices. For more information about these tasks, refer to the SLS Administration Tool User's Manual.

# *Using Administer Mode*

- 1. Log in to 500i.
- 2. Scan the syringe label barcode by aligning the barcode with the barcode scanner located below the touch screen.

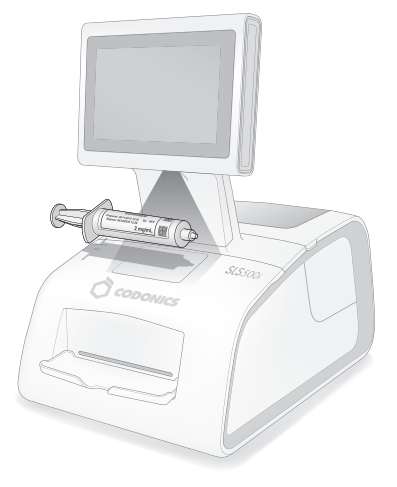

**NOTE:** Place the syringe below the scanner so that the red cross-hair lines up on the barcode. Placing the syringe closer to the cover, almost resting it on the cover, instead of placing it closer to the scanner, will also provide better results.

The drug information or other status from the scan is displayed and spoken.

The following topics describe the possible responses from 500i.

#### *Drug Is Found in the Formulary, Has Not Expired*

If the drug is found in the SLS formulary and it has not expired, 500i announces the drug name and concentration. Both are also displayed on the touch screen with the amount of time remaining before the drug will expire.

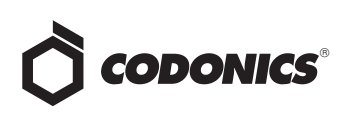

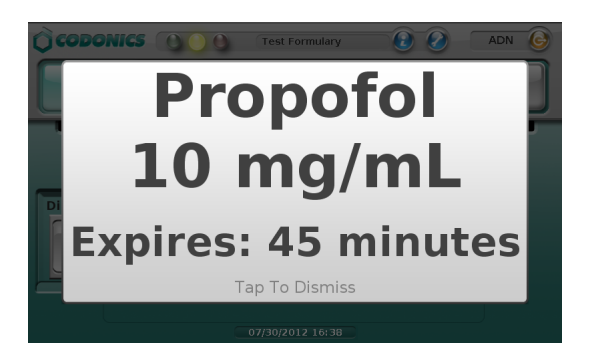

The message will stop displaying in a few seconds, or you can tap the message to dismiss it.

# *Drug Is Found in the Formulary, Has Expired*

If the drug is found in the SLS formulary but its expiration date has passed, 500i announces that the drug is expired and then announces the drug name and concentration. This information is also displayed on the touch screen.

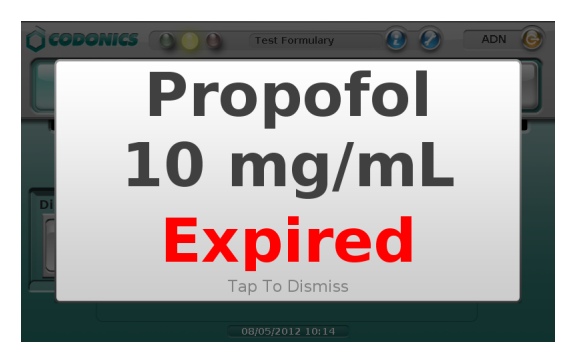

The message will stop displaying in a few seconds, or you can tap the message to dismiss it.

#### *Drug Is Found in the Formulary, Requires Concentration Confirmation*

If the drug is found in the SLS formulary but requires that the concentration must be confirmed, 500i announces the drug name and that the concentration has to be confirmed. This information is also displayed on the touch screen.

This occurs if a unique concentration (for example, Other) is used for the drug or a WAV file is not available.

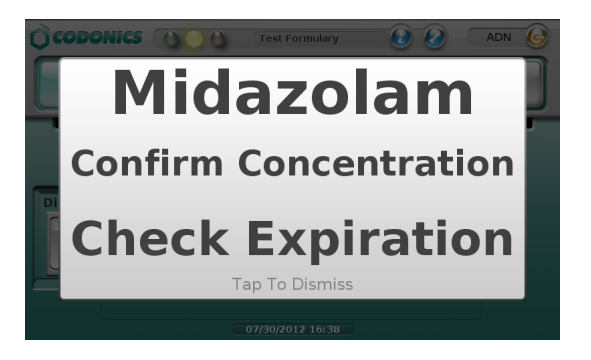

**NOTE:** If **0** was entered in the Expiration field in the formulary information for the drug, then a "Check Expiration" message is also included in the prompt.

The message will stop displaying in a few seconds, or you can tap the message to dismiss it.

### *Drug Is Not Found in the Formulary*

If the drug is not found in the SLS formulary, a "Drug not found" message is displayed on the touch screen.

**CAUTION:** Not finding the drug in the formulary is a serious issue. It means that the formulary is different than the one that was used to create the syringe label. An SLS Administrator should be consulted immediately to review the logs and correct the formulary.

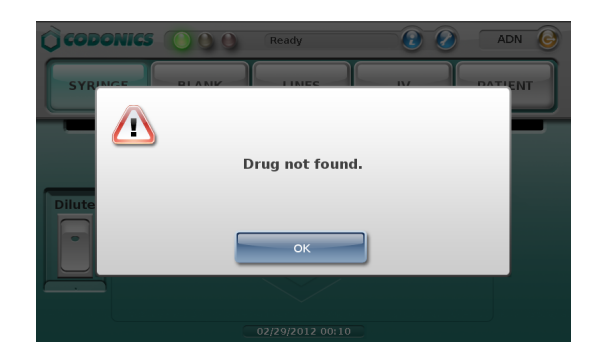

Tap the OK button to dismiss the message.

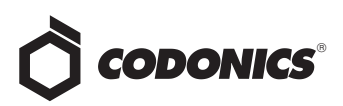

#### *Unknown Error Occurs*

If an unknown error occurs during Administer Mode, an error message is displayed on the touch screen.

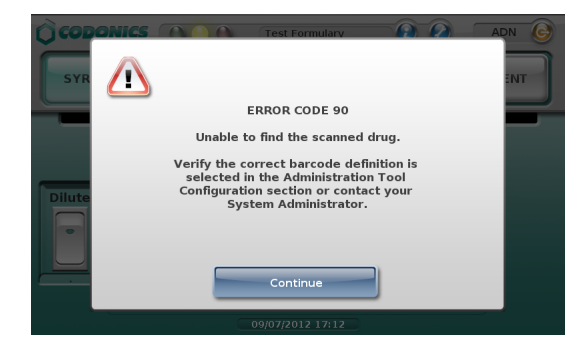

Tap the Continue button to dismiss the message, and contact your SLS Administrator.

# *Technical Support*

If problems occur when using SLS, contact Codonics Technical Support.

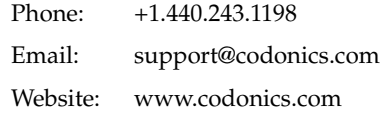

# Get it all with just one call 800.444.1198

All registered and unregistered trademarks are the property of their respective owners. Specifications subject to change without notice. Patents pending.

Copyright © 2012 Codonics, Inc. Printed in the U.S.A. Part No. 901-258-001.03.

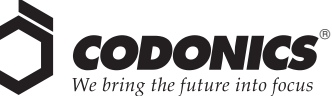

17991 Englewood Drive Middleburg Heights, OH 44130 USA +1.440.243.1198  $+1.440.243.1334$  Fax Email info@codonics.com www.codonics.com

Codonics Limited KK New Shibaura Bldg. F1 1-3-11, Shibaura Minato-ku, Tokyo, 105-0023 JAPAN Phone: 81-3-5730-2297 Fax: 81-3-5730-2295